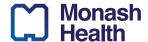

# Useful Resources for Monash Health Doctors

Below is a list of actionable tasks and helpful resources to be familiar with before commencing your Intern rotations. This include links to external registrations that need to be completed, helpful applications along with the Monash Doctors website.

If you need help or have questions, Monash Doctors Education has a specific "Help Desk" to support you via 0437 272 833.

#### **External Registrations**

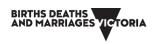

Registering Births, Deaths, Marriages This is really important for when you need to certify death certificates – if you register first, then you can be ready to complete the task without delay or confusion. Remember to use your work address and contact details (not home). Link

Provider and Prescriber numbers When you receive your AHPHRA number please apply for your provider and prescriber numbers using the template sent out by Monash Doctors Workforce.

Please email the completed form to

provider.registration@humanservices.gov.au

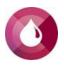

BloodSafe: Clinical Transfusion Practice Access LMS as above, searching for the module using the exact wording in the previous column. *Note: if you have already done this module, you may upload your certificate (instructions are on Latte)* 

Then read: Blood Transfusion Document Jan 2023 And this online: https://www.lifeblood.com.au/health-professionals/learn/resource-

### Smartphone applications and resources

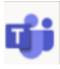

#### Microsoft Teams

You will be required to have access to Microsoft teams. Make sure this is download onto your devices that will be used in O week.

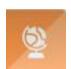

#### **Baret Application**

Once you have installed Microsoft Teams on your personal device, you will need to add, pin, and register the Baret app within Microsoft Teams. To add Baret to MS Teams, search for 'Baret' in the Microsoft Teams Apps library or click here to directly add Baret. To pin Baret to your toolbar, right-click the added app and select 'pin'.

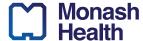

#### Smartphone applications and resources

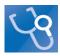

BMJ Best Practice
App

Evidence-based decision support tool for step-by-step guidance on diagnosis, prognosis and treatments. Access BMJ Best Practice via the Monash Monash Health Library website.

Also available as a mobile app - see Monash Health Library <u>user</u> <u>guide</u> for details. Log in with MH credentials and use your MH email to register when creating your account.

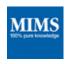

**MIMS Mobile** 

Medicine info including product info, pill ID, consumer medicines info and drug interactions.

To access MIMS Mobile you must first register for a <u>Clinicians Health Channel (CHC) account</u>. You can always access MIMS in a web browser from the <u>clinical decision support tools page</u> on the library website. Also available as a mobile app - see Monash Health Library <u>user guide</u> for details

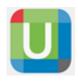

**Up-To-Date** 

Evidence-based point of care tool for decision support with continuously updated expert opinion. Use <a href="this Monash Health link">this Monash Health link</a> to go to UpToDate. Complete registration process to create a username and password. Download and log into the mobile app with your new registration details. The mobile app provides the easiest access to this essential tool. See Monash Health Library <a href="user guide">user guide</a> for details. You can also use your login to access UpToDate from the desktop icon on MH computers or the <a href="clinical decision support tools page">clinical decision support tools page</a> on the library website.

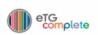

Therapeutic
Guidelines (eTG)

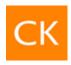

ClinicalKey

A platform of eBooks, journals and tools such as guidelines and calculators. You need to create a personal account if you wish to access ClinicalKey eBooks or use the database remotely. Visit ClinicalKey and click register in the top right. Available as a mobile app - see Monash Health Library user guide for details

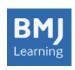

**BMJ Learning** 

Online, evidence-based education modules for a range of specialties. Monash Health subscribes to <a href="BMJ Online Learning">BMJ Online Learning</a>. Use your BMJ Best Practice login to access BML Learning in full. To access, register for a BMJ Best Practice Account. See Monash Health Library <a href="user">user</a> guide for details.

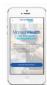

EMR Website (Not Live EMR)

Create a shortcut to your Smartphone homescreen by following the instructions on this link

Updated November 2024

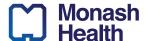

#### Smartphone applications and resources

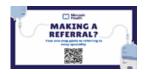

Referral Cheat Sheet

A resource created to help you make comprehensive, concise referrals for your patients. Visit the <u>website</u>, enter the Monash Doctors password and save this as a tile on your homescreen.

# MONASH DOCTORS Monash Health

Found under the Education tab- hover and select Orientation:

All found on the Monash Doctors website.

**Unit Handbooks/Term Descriptions** 

You will need to read the relevant handbook prior to each rotation. Password protected (refer to your introduction email or ring the MDE Helpdesk).

Rovers

The Rover is an intern-to-intern informal document that helps you understand how the ward runs and your role. You are expected to update it at the end of each rotation in preparation for the incoming intern.

Found under the Education tab:

The link is a handy list of both text and video instructions on common processes such as checking pathology results; scanning medical records etc.

"How To' Tutorials

All workshops, tutorials and educational events will be loaded into this calendar

## Additional Applications that you might find helpful

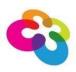

Converge International (EAP)

People Assist is a confidential coaching and support service provided by Converge International. This is available to our employees as well as their families (parent, spouse/partner orchildren). Qualified professionals with extensive management experience and qualifications provide this service free of charge. Link

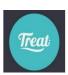

**Treat App** 

An excellent guided mindfulness app created by a nurse specifically for Healthcare workers.

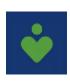

JMO Wellbeing App (JMO Victoria)

Click to download the JMO Wellbeing app